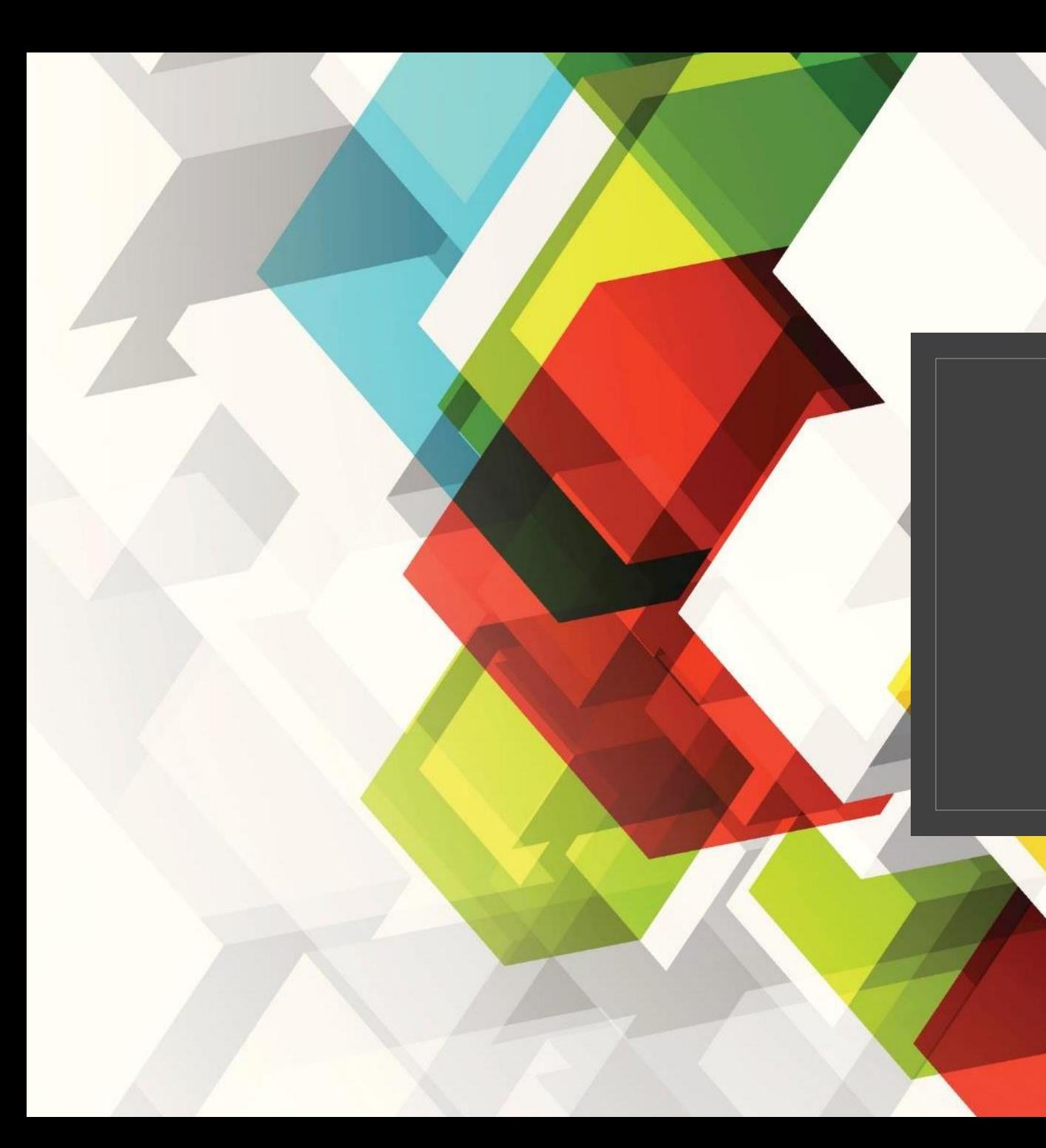

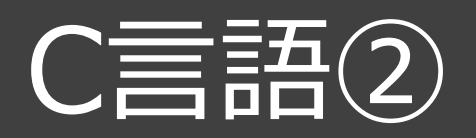

#### 情報技術基礎

# プログラム名のつけ方(多目的教室で実行するとき)

# 教科書

- ◦問1 → toi01.c
- 例題5-1 → rei5\_01.c
- 章末問題 → syoumatsu01.c

検定問題集

- 例題 $1\sim$ 16  $\rightarrow$  rei01.c $\sim$  rei16.c
- 練習問題1~52 → ren01.c~ren52.c

# paizaラーニング コードエリアでの実行

Paizaラーニングのコードエリアで教科書のプログラムを実行してみることも可能です。 ただし、プログラムを保存することはできません。

- 手順1 C言語入門講座の任意のチャプターを開く(動画のみのチャプターは除く)
- 手順2 画面右側のコードエリアにプログラムを記述
- 手順3 コードの実行をクリック
- 手順4 右下の実行結果出力エリアに結果が出力される

変数

#### ◦ 変数とは、データを入れるための箱。

- データの種類によって、型が決まっている。下表参照
- 変数の名前は、英字、数字、\_(アンダースコア)使用可。ただし、戦闘は数字不可。
- プログラム言語で使用する決まった単語は使えない。

◦ 基本的に小文字を使用。

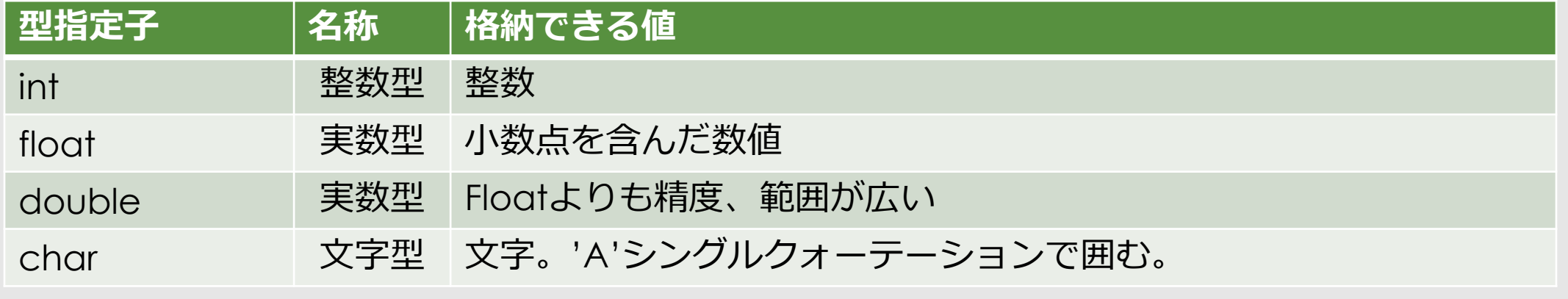

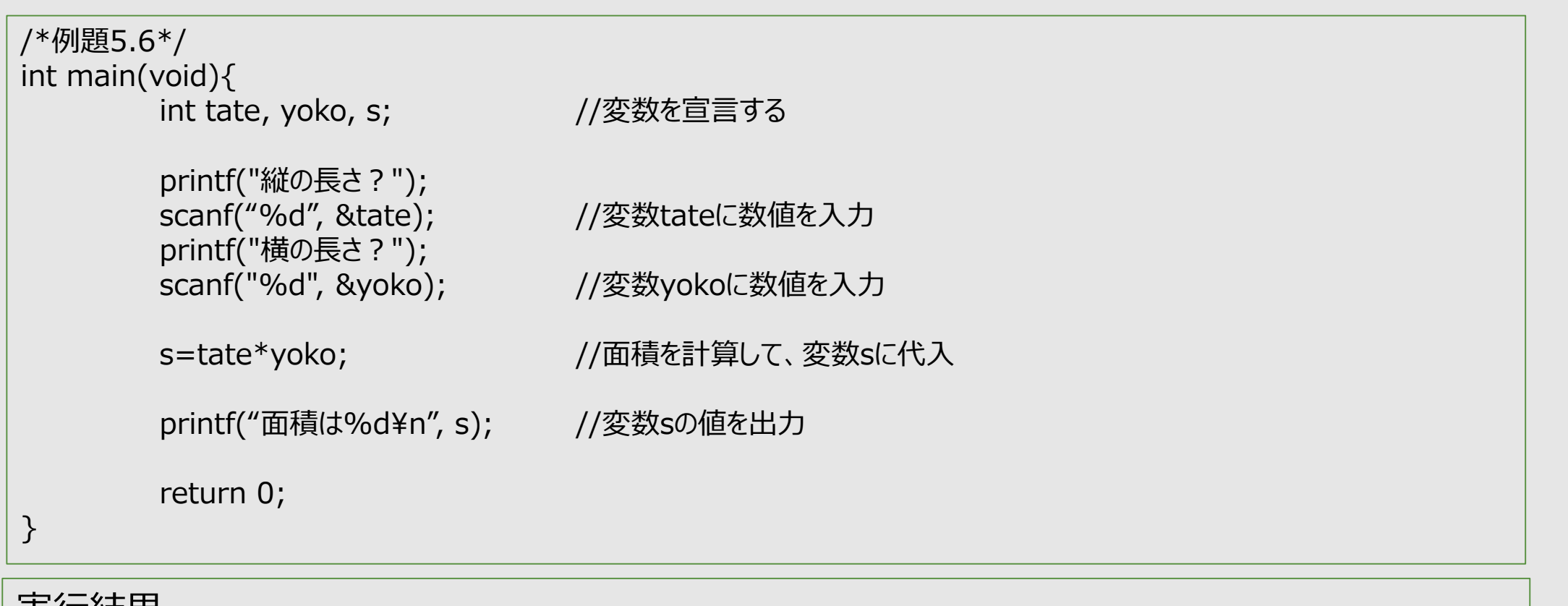

#### 実行結果

縦の長さ? 10 ←キーボードから10と入力してenterを押す

```
横の長さ?5 ←キーボードから5と入力してenterを押す
```
#### 面積は50

# 入力命令 scanf()関数

scanf( "%d" , &tate ); //int型の変数tateに値を入力する ① ②

① 入力したい変数の方に合わせた変換指定子。int型:%d, float型:%f ※複数を入力したいときは、

scanf( "%d %d" , &tate, &yoko );

と書き、入力するときもスペースで区切る。(教科書P.130実行例参照)

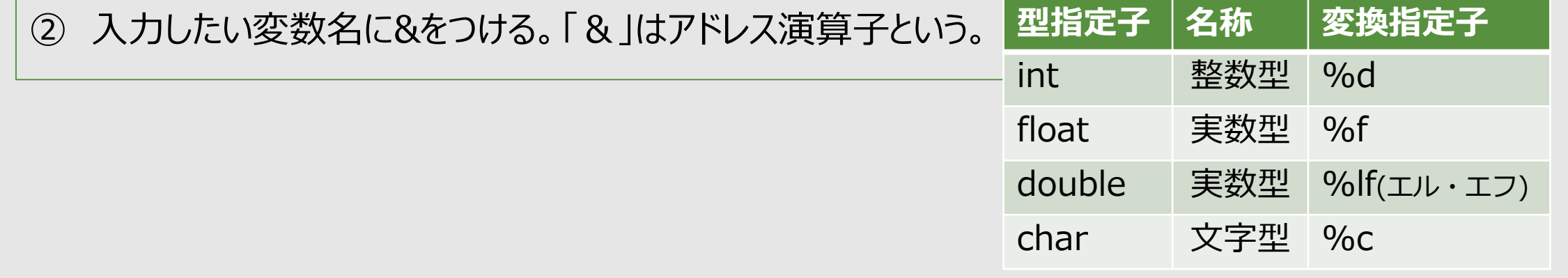

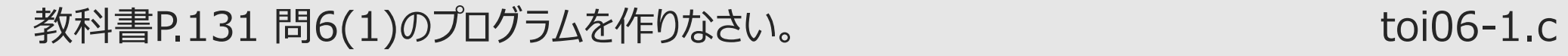

# /\*toi06-1.c\*/ #include<stdio.h> int main(void){

return 0;

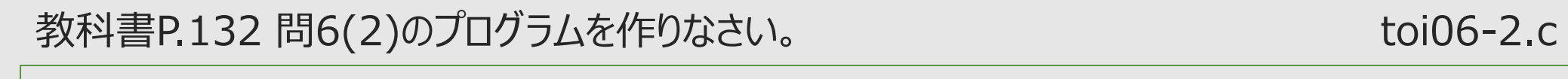

# /\*toi06-2.c\*/ #include<stdio.h> int main(void){

return 0;

### 教科書P.132 問7のプログラムを作りなさい。 インファイン toi07.c

# /\*toi07.c\*/ #include<stdio.h> int main(void){

return 0;

#### 商と余り

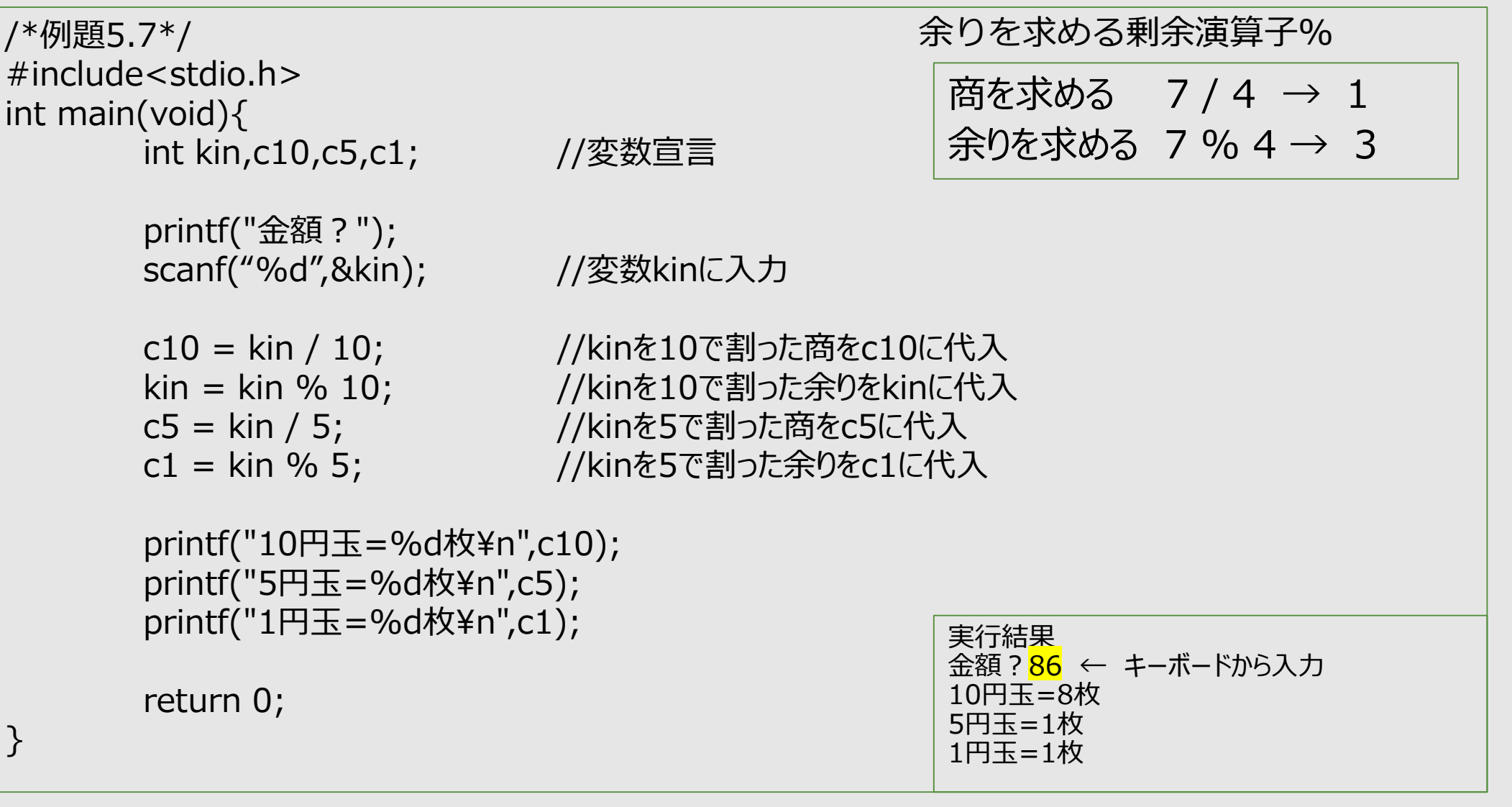

#### 教科書P.134 問8のプログラムを作りなさい。 インファイン toi08.c

## /\*toi08.c\*/ #include<stdio.h > int main(void){

return 0;

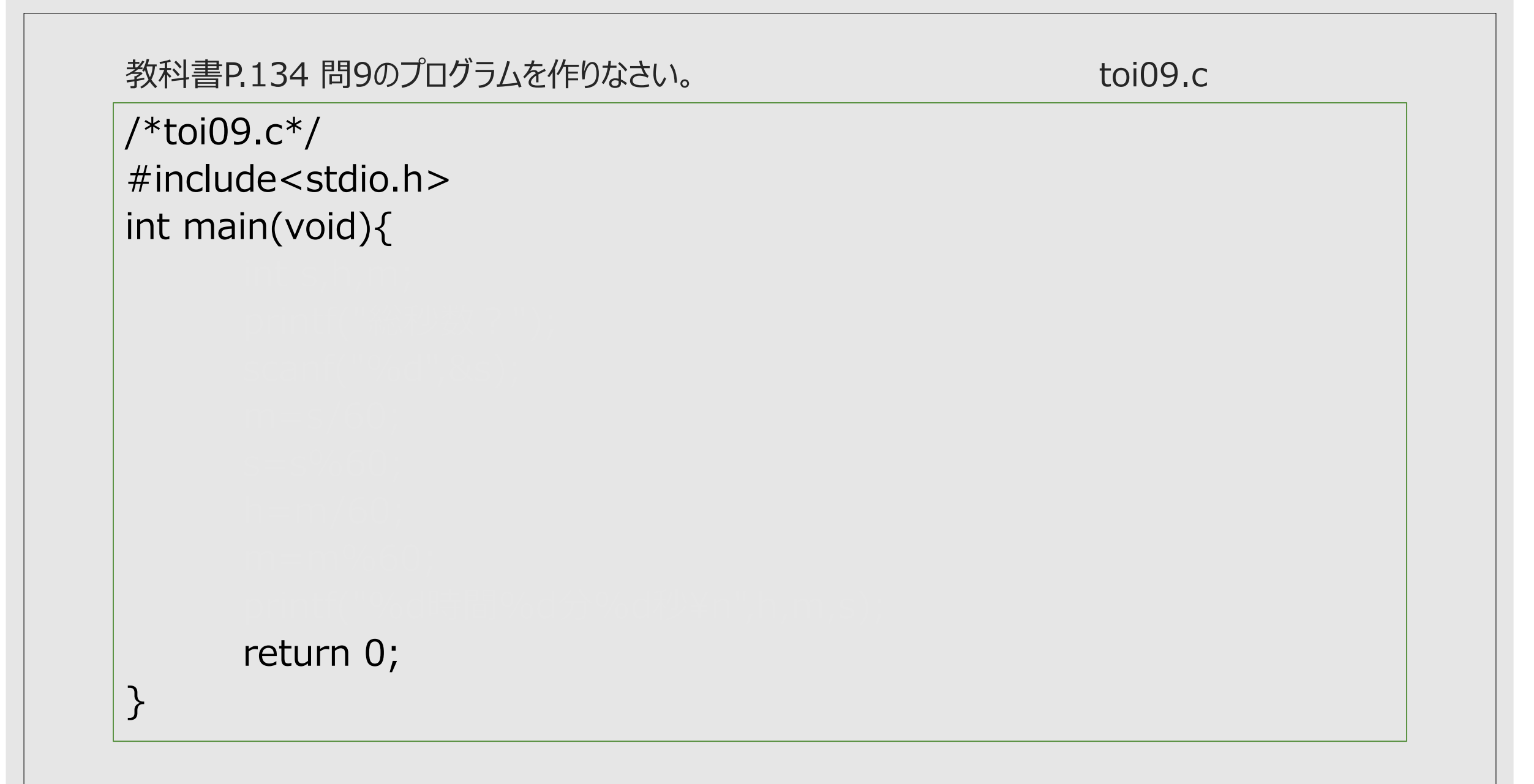